## **BetaScan**

Svend Daugaard Pedersen

Copyright © ©1999 Svend Daugaard Pedersen

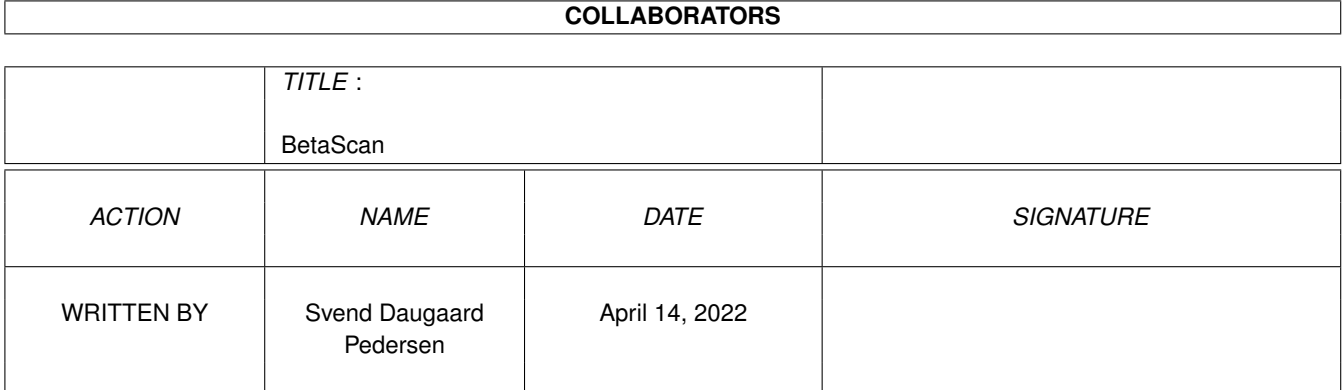

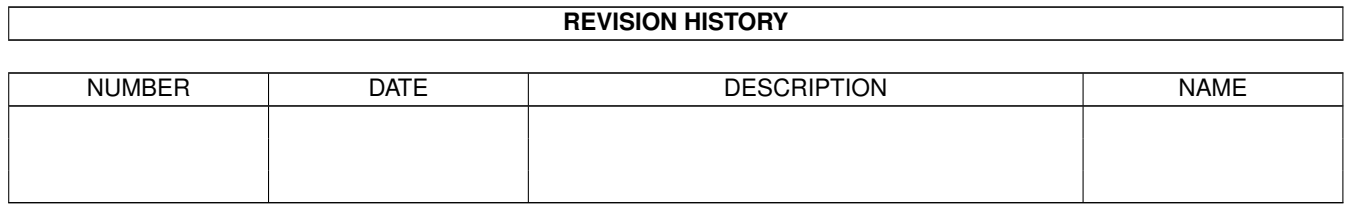

# **Contents**

#### [1](#page-4-0) BetaScan 1 and 1 and 1 and 1 and 1 and 1 and 1 and 1 and 1 and 1 and 1 and 1 and 1 and 1 and 1 and 1 and 1 and 1 and 1 and 1 and 1 and 1 and 1 and 1 and 1 and 1 and 1 and 1 and 1 and 1 and 1 and 1 and 1 and 1 and 1 and 1

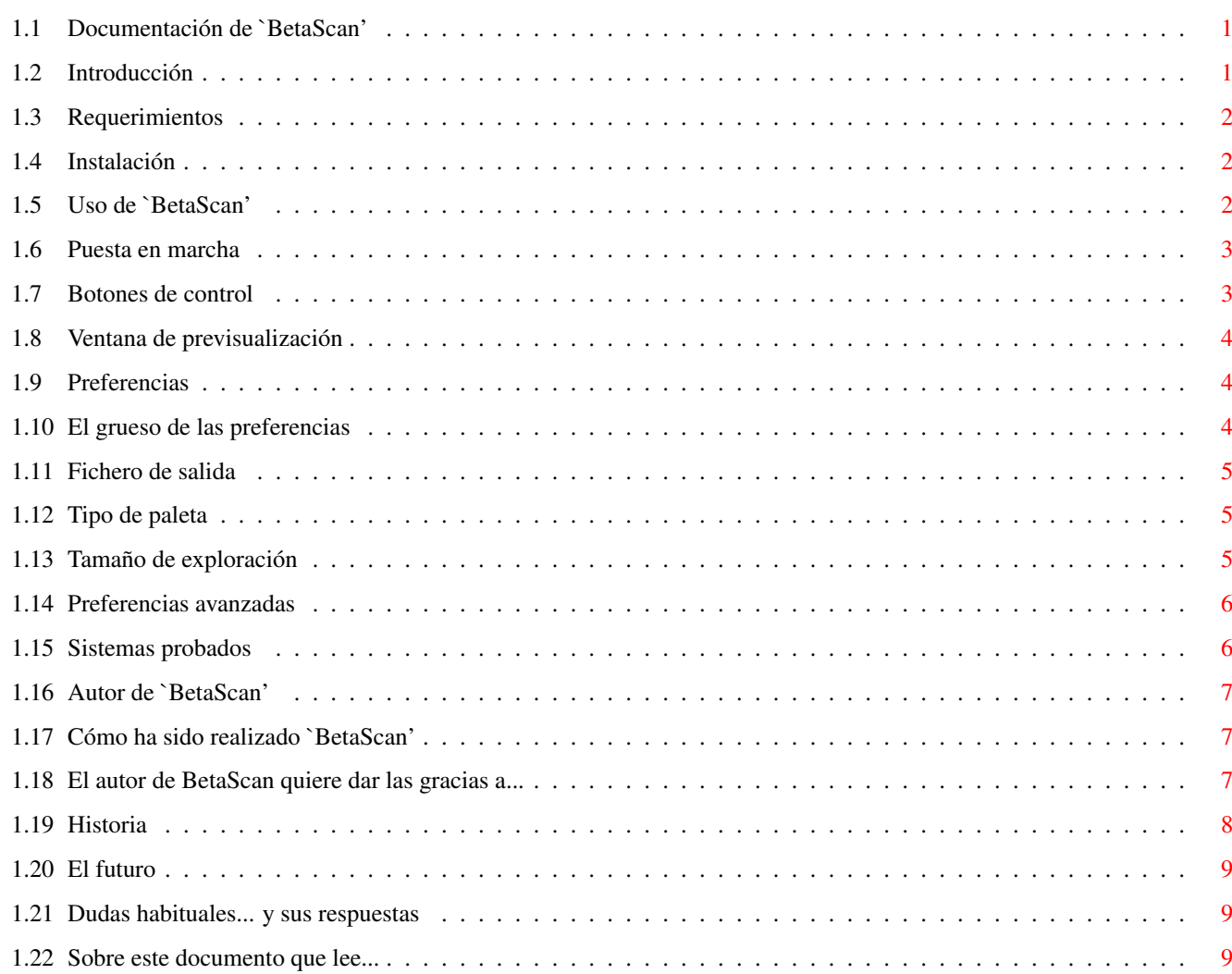

## <span id="page-4-0"></span>**Chapter 1**

## **BetaScan**

## <span id="page-4-1"></span>**1.1 Documentación de `BetaScan'**

BetaScan 2.0

Un programa que permite utilizar con su Amiga capturadores/digitalizadores de documentos (scanners) escrito por

> Svend Daugaard Pedersen Introducción Requerimientos Instalación Uso de 'BetaScan' Sistemas probados Cómo se ha hecho Agradecimientos Autor Dudas habituales Historia El futuro Traducción al español

## <span id="page-4-2"></span>**1.2 Introducción**

Introducción

'BetaScan' es un programa general para manejar capturadores de documentos con su Amiga (consulte los requerimientos

exigidos a su sistema para poder utilizarlo). Ha sido diseñado para utilizar prácticamente cualquier capturador de documentos (scanner) para el que exista el módulo gestor correspondiente.

En el paquete 'BetaScan' se suministrar el módulo gestor para el modelo Microtek ScanMakerE3 (o Microtek Phantom 4800, que de hecho es un ScanmakerE3). Podrá encontrar otros módulos gestores en Aminet como paquetes separados.

#### <span id="page-5-0"></span>**1.3 Requerimientos**

Requerimientos del sistema

Se exige, como mínimo, cualquier Amiga con microprocesador 68020 o superior y Kickstart 3.0 o superior. Se recomienda disponer de al menos 8 MB de RAM, 50 MB de espacio libre en disco y una tarjeta gráfica gestionada a través del sistema CyberGraphX.

### <span id="page-5-1"></span>**1.4 Instalación**

Instalación

No existe guión instalador para este programa -:( sin embargo, la instalación es muy simple :-)

> Mueva el cajón de BetaScan al lugar deseado... ¡y eso es todo!

## <span id="page-5-2"></span>**1.5 Uso de `BetaScan'**

Uso de 'BetaScan' Puesta en marcha Botones de control Ventana de previsualización Preferencias Tipo de paleta Características de la imagen Preferencias avanzadas

#### <span id="page-6-0"></span>**1.6 Puesta en marcha**

Puesta en marcha

'BetaScan' puede ser puesto en marcha desde el CLI/Shell o el Workbench de la forma habitual. Al ponerlo en marcha (y mientras no defina el modo de pantalla desde las preferencias del programa ), se le mostrará una petición de para que elija el modo que desee (resolución y número de colores).

En la parte superior izquierda de la ventana de 'BetaScan' encontrará cinco

#### <span id="page-6-1"></span>**1.7 Botones de control**

Botones de control

botones de control: Salir o Stop El programa finaliza su ejecución pero no aparecerá ninguna petición puesto que no hay nada serio que perder. FotoCopia El área seleccionada por la caja en la ventana de previsualización es capturada y enviada directamente a impresora (se soporta TurboPrint). Capturar o Scan File El área seleccionada por la caja en la ventana de previsualización es capturada y enviada directamente al fichero de salida seleccionado (si el un fichero con dicho nombre ya existiese, aparecerá una petición de ficheros). Lupa o Zoom El área seleccionada por la caja en la ventana de previsualización es capturada y es mostrada ampliada en dicha ventana de previsualización . Borrador o Preview El documento completo es capturado y mostrado en la ventana de previsualización

#### <span id="page-7-0"></span>**1.8 Ventana de previsualización**

.

.

.

.

La ventana de previsualización

El gran área bajo los botones de control es utilizada para mostrar una versión borrador o vista previa del documento a capturar.

La caja roja en su interior define el área exacta a capturar (consulte la sección Botones de control ): dicha caja puede ser redimensionada o movida con el ratón (pinche con el puntero sobre los pequeños cuadros en su interior o sobre sus límites y muévalos)... para conseguir un posicionamiento y tamaño más preciso utilice el botón [Área...]

### <span id="page-7-1"></span>**1.9 Preferencias**

Preferencias

En esta sección puede ajustar las preferencias del programa (a través del botón [Prefs...] ) y el nombre y tipo de fichero de salida

La primera vez que utilice el programa, deberá definir un modo de pantalla, elegir la forma de control del capturador de documentos y definir el tamaño de la memoria tampón a través del botón [Prefs...]

Presionando el botón [Info...] podrá consultar el nombre y tipo de capturador de documentos conectado.

#### <span id="page-7-2"></span>**1.10 El grueso de las preferencias**

Definición del grueso de las preferencias

Pantalla...

Elija el modo de pantalla que debe usar 'BetaScan' para su interfaz: si se trata de un modo AGA (Amiga 1200 y Amiga 4000) podrá elegir también el número de colores... ¡pero no espere una previsualización (borrador) cercana a la realidad si selecciona una pantalla de 16 colores!

Módulo Elija el módulo gestor adecuado para su modelo de capturador de documentos. Ejemplos: "ScanmakerE3.device", Microtek.device , etcétera. Dispositivo Elija el dispositivo E/S a través del que se encuentre conectado su capturador (en la mayoría de los casos, a través de una interfaz SCSI) y el número de unidad. Por ejemplo "1230scsi.device" "4" Dir. temp. El directorio en el que se colocarán los ficheros temporales si la memoria tampón es demasiado pequeña para almacenar toda la imagen. P. ej. "RAM:" Tampón en RAM (KB) Elija el tamaño de la memoria de trabajo (buffer) en la que se almacenará la imagen durante su captura/exploración. Por ejemplo: "128" Nº de copias El número de copias a imprimir cuando se presiona el botón [FotoCopia] . Compatible HP LaserJet

Active esta casilla si su impresora es compatible HP LaserJet: de esta manera el área capturada es enviada una única vez a la impresora (¡no active esta opción si tiene TurboPrint instalado!)

### <span id="page-8-0"></span>**1.11 Fichero de salida**

Selección del nombre del fichero de salida y su tipo

Los tipos/formatos disponibles son JPEG e ILBM: 24 bits color, 8 bits en escala de grises o 1 bit en B/N (los ficheros en formato JPEG en B/N son guardados como escala de grises).

#### <span id="page-8-1"></span>**1.12 Tipo de paleta**

Tipo de paleta

Los modos disponibles dependen del modelo del capturador de documentos utilizado. Si selecciona el modo "medios tonos" (halftone), aparecerá una lista permitiéndole seleccionar el patrón a utilizar.

### <span id="page-8-2"></span>**1.13 Tamaño de exploración**

Resolución y tamaño de exploración

La resolución es medida en dpi (en castellano, ppp, o sea, puntos por pulgada). Presionando el botón [Área...] podrá definir el área de la imagen a capturar. El tamaño y posición se miden en milímetros.

El programa muestra el tamaño de la imagen a capturar: esta cantidad está influenciada por la resolución, tipo de paleta y tamaño del área a capturar. NOTA: el tamaño indicado no es el del fichero que se generaría (que suele ser más pequeño en general).

#### <span id="page-9-0"></span>**1.14 Preferencias avanzadas**

Corrección de color

Los modos de corrección de color disponibles dependen del modelo de capturador de documentos utilizado.

La mayoría de los capturadores de documentos soportan la corrección gamma así como el ajuste de brillo y contraste. El resultado de modificar uno estos valores es inmediatamente mostrado en la ventana de previsualización.

NOTA:~Mover la barra de desplazamiento requiere gran cantidad de potencia de microprocesador si utiliza una pantalla de 24~bits, por eso quizás, sería mejor que utilizase una pantalla de 8 bits (el colorido es en su mayoría tan bueno como el de una pantalla de 24 bits).

#### <span id="page-9-1"></span>**1.15 Sistemas probados**

'BetaScan' ha sido probado en los siguientes sistemas:

```
A3000 030/25 con
           S.O. 3.1
           CyberStorm 060/50
           100 MB de RAM
           3.2 GB de disco duro
           CyberVision64 con CyberGraphX
           unidad de CD-ROM externa y Syquest EZ Flyer
           Microtek Phantom 4800 y HP ScanJet 4c
A3000 030/25 con
           S.O. 3.1
           16 MB de RAM
           0.25 GB de disco duro
           Microtek Phantom 4800
A4000 040/25 con
           S.O. 3.0
           16 MB de RAM
```
0.12 GB de disco duro (sin capturador de documentos)

## <span id="page-10-0"></span>**1.16 Autor de `BetaScan'**

Envíe sus sugerencias, informes sobre errores o cumplidos :-) a:

Svend Daugaard Pedersen Hoffmeyersvej 17 DK-2000 Frederiksberg Dinamarca

Dirección de correo electrónico: sdp@vip.cybercity.dk

#### <span id="page-10-1"></span>**1.17 Cómo ha sido realizado `BetaScan'**

BetaScan - versión 2.0 1 de enero de 1999 ©1997-99 Svend Daugaard Pedersen 'BetaScan' ha sido compilado con StormC ® versión 3.0 El módulo gestor Microtek ScanmakerE3 ha sido compilado con SAS/C ® 6.57 La interfaz gráfica ha sido creada con CIT, un sistema orientado a objetos creado por el autor . 'BetaScan', así como los ficheros que lo acompañan, son ©1998-99 Svend Daugaard Pedersen.

#### <span id="page-10-2"></span>**1.18 El autor de BetaScan quiere dar las gracias a...**

El autor de BetaScan quiere dar las gracias a...

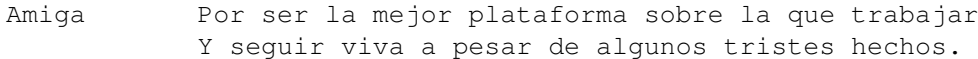

SAS/C ® El compilador que he usado durante años.

StormC ® Un compilador C/C++ con un excelente entorno de desarrollo

y finalmente (desde la versión 3) genera un código efectivo y estable.

IJG Al Grupo Independiente JPEG por algunas de sus útiles rutinas.

## <span id="page-11-0"></span>**1.19 Historia**

#### Historia

- 1.00 Mayo 1998
	- primera versión pública
- 1.02 Junio 1998
	- supresión de errores.
- 1.10 Julio 1998
	- añadida la posibilidad de realizar múltiples copias en la sección de copia fotográfica.
	- corregidos pequeños errores.

1.12 Octubre 1998

- pequeños cambios en la interfaz gráfica.
- corregidos pequeños errores.
- nuevo sistema local.

1.26 Noviembre 1998

- añadido botón [Info...].
- mejorada la información ofrecida en caso de un error de configuración del capturador.
- protección sobre la sobreescritura accidental de un fichero ya existente.
- pequeños cambios en la interfaz gráfica.
- corrección de pequeños errores.
- 2.0 Diciembre 1998
	- completada la nueva interfaz para el manejo del capturador de documentos.

- pequeños cambios en la interfaz gráfica, debido a la nueva interfaz utilizada.

#### <span id="page-12-0"></span>**1.20 El futuro**

Más módulos gestores.

#### <span id="page-12-1"></span>**1.21 Dudas habituales... y sus respuestas**

Las preguntas, con sus respuestas, más habituales

- P:~¿Es posible utilizar BetaScan con capturadores de documentos que se conecten a través del puerto serial?
- R:~En principio, SÍ... pero es necesario que alguien escriba un gestor y nadie lo ha hecho hasta el momento :-(

-----

- P:~He probado 'BetaScan' con el gestor 'ScanmakerE3'. Pero cada vez que presiono los botones [Borrador], [Lupa] o [Capturar], aparece una petición con el mensaje "Error de comunicación" (o algo parecido).
- R:~El gestor 'ScanmakerE3.device' no es perfecto. Use en su lugar el gestor SANE basado en el gestor 'Microtek.device', que encontrará como un paquete separado en Aminet.

-----

- P:~Soy incapaz de seleccionar el módulo gestor de mi dispositivo SCSI (no aparece en el listado mostrado por la petición de ficheros).
- R:~Si el módulo gestor de su dispositivo SCSI se encuentra en ROM como son los casos 'cyberscsi.device'/'1230scsi.device', no aparecerá(n) en la petición de ficheros. En este caso deberá teclear su nombre completo correctamente (incluso respetando las mayúsculas y/o minúsculas que correspondan) en el campo de texto situado a la derecha del botón [Dispositivo] (en la ventana de preferencias).

#### <span id="page-12-2"></span>**1.22 Sobre este documento que lee...**

Traducción al español 1.12.2 (21.1.98)

Este documento es de copiado y distribución gratuíta no pudiendo ser modificado, salvo directamente por el creador del paquete original o por el traductor (o sea, yo :D). Su utilización es siempre bajo la responsabilidad del propio usuario asumiendo éste todos los riesgos: de hecho ni siquiera me hago responsable de la corrección de esta traducción, así que por favor,

consulte la documentación original.

Dámaso D. Estévez - Email: amidde@arrakis.es Traducciones y noticias en español - http://www.arrakis.es/~amidde/